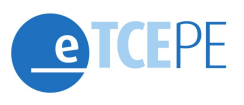

Este guia é destinado aos advogados de notificados de Prestação de Contas Eletrônica do Tribunal de Contas do Estado de Pernambuco (TCE-PE).

Como apresentar Defesa Prévia ou Pedido de Prorrogação de Prazo de defesa?

#### **Observar o meio de expedição do ofício de notificação**

O advogado deve observar se o notificado recebeu a notificação:

- **eletrônica (via sistema eTCEPE)**: nesse caso o notificado recebe um e-mail para alertar do recebimento da notificação, mas deve tomar ciência da comunicação através do sistema; ou
- **através de ofício em papel ou via edital**: o notificado recebe o ofício impresso em papel em seu domicílio ou é notificado via publicação no Diário Oficial Eletrônico.

Os procedimentos para responder a notificação são distintos em função do meio de expedição do ofício pelo TCE-PE.

### **Adotar os procedimentos indicados no Anexo I ou Anexo II deste guia**

A resposta à notificação eletrônica (via sistema e-TCEPE) deverá ser feita exclusivamente no sistema e-TCEPE seguindo as orientações constantes no Anexo I deste guia (páginas 2 a 7).

A resposta à notificação em papel ou via edital deverá ser entregue em papel ou formato eletrônico (CD, DVD, etc) no protocolo da sede ou das inspetorias regionais do Tribunal, conforme orientações constantes no Anexo II deste guia (página 8).

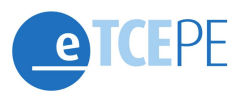

## ANEXO I (NOTIFICAÇÃO ELETRÔNICA)

Este guia é destinado aos notificados via sistema e-TCEPE, isto é, a todos os que receberam notificação eletrônica do TCE em lugar do ofício em papel.

-----

O notificado deverá apresentar sua defesa ou pedido de prorrogação de prazo **diretamente no sistema eTCEPE** ou constituir advogado/procurador que também responderá a notificação eletronicamente.

O pedido de prorrogação e a defesa **não podem ser entregues em papel nem mesmo em meio eletrônico no protocolo da sede ou das inspetorias regionais do Tribunal**.

Todos os atos devem ser realizados dentro do sistema e-TCEPE.

## Como incluir Defesa Prévia ou Pedido de Prorrogação de Prazo de defesa no e-TCEPE?

### **Acessar o sistema eTCEPE**

O sistema deverá ser acessado através da página do TCE na internet [www.tce.pe.gov.br,](http://www.tce.pe.gov.br/) na área de 'Sistemas' (imagem 01). Na tela de *login*, informar usuário e senha ou entrar com o certificado digital (imagem 02).

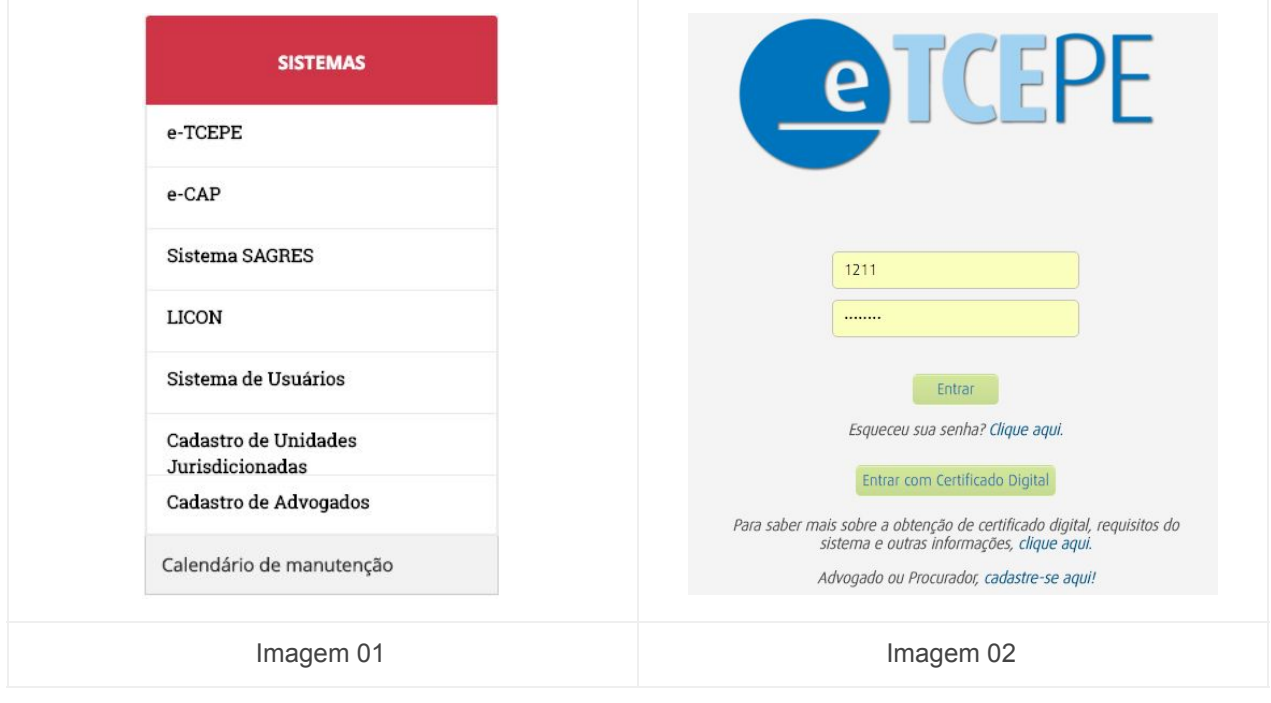

Advogados ainda não cadastrados podem realizar seu cadastro clicando em "Cadastrese aqui!" (imagem 02).

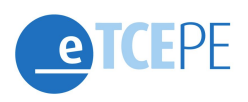

# **Tomar ciência de notificação de defesa prévia**

Após acessar o sistema, o primeiro passo é clicar em 'Comunicação - Meio Eletrônico Recebidas' (imagem 03), em seguida na atividade 'Tomar ciência de notificação de defesa prévia' (imagem 04):

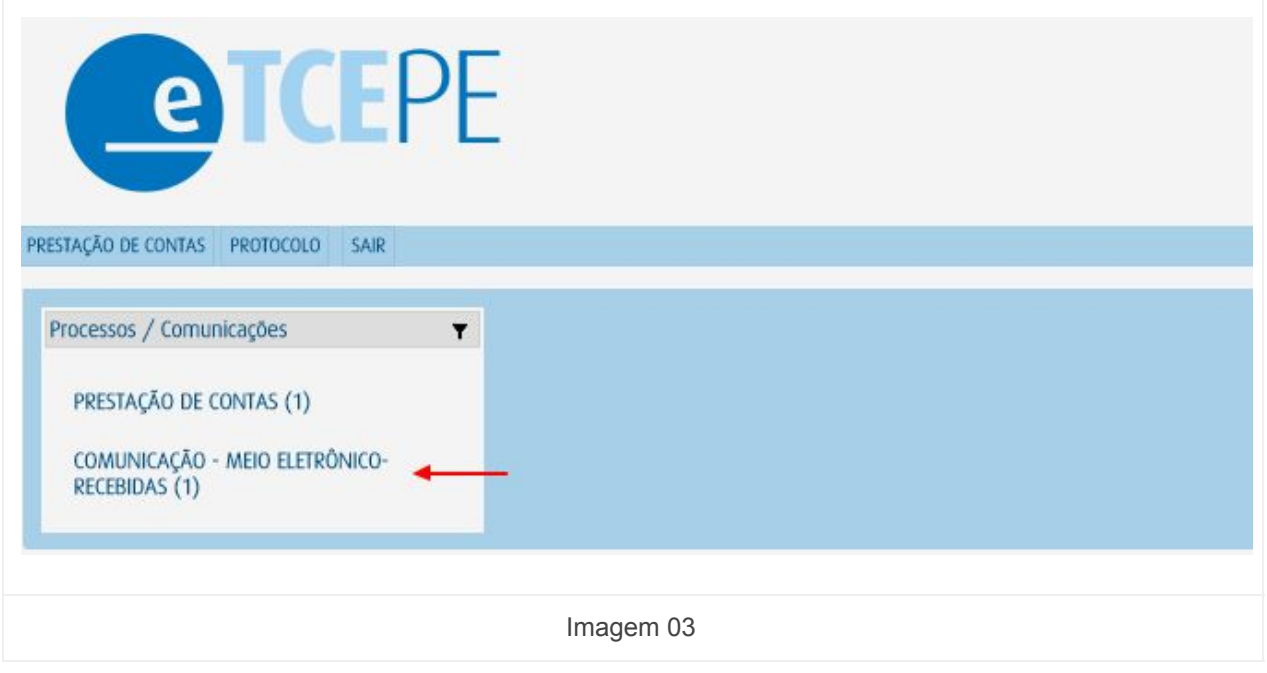

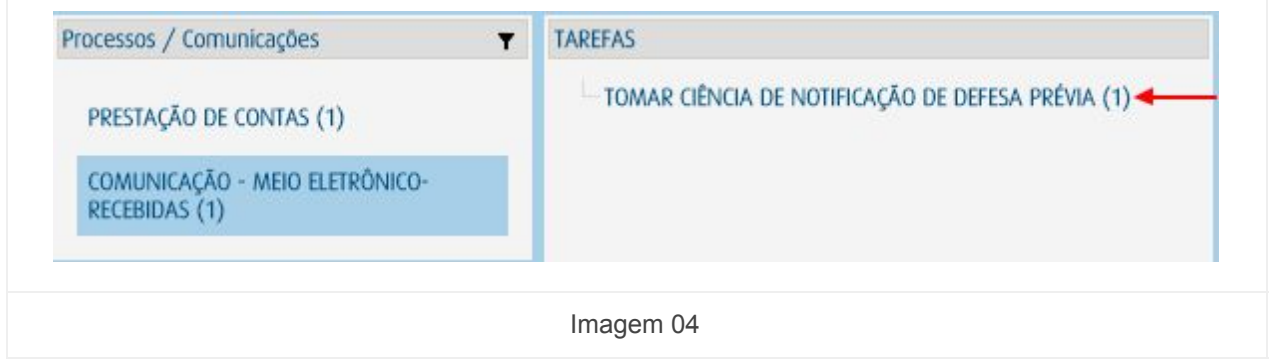

Serão exibidos os processos cuja notificação de defesa prévia está aguardando a ciência por parte dos notificados ou seus procuradores. Deve-se acessar o processo de interesse através do ícone da 'prancheta' (imagem 05).

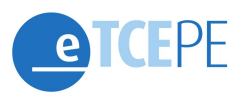

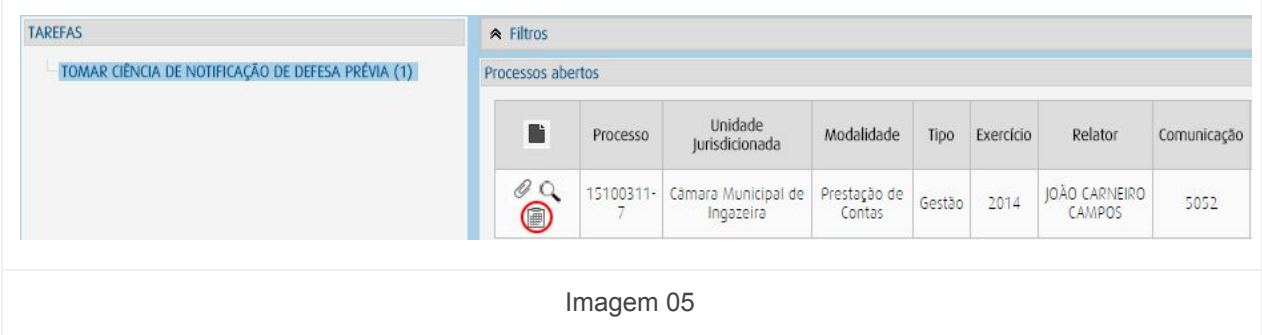

Dentro do processo, na **aba 'Tarefas'**, deve-se clicar no botão 'Visualizar/Responder Notificação de Defesa Prévia' (imagem 6).

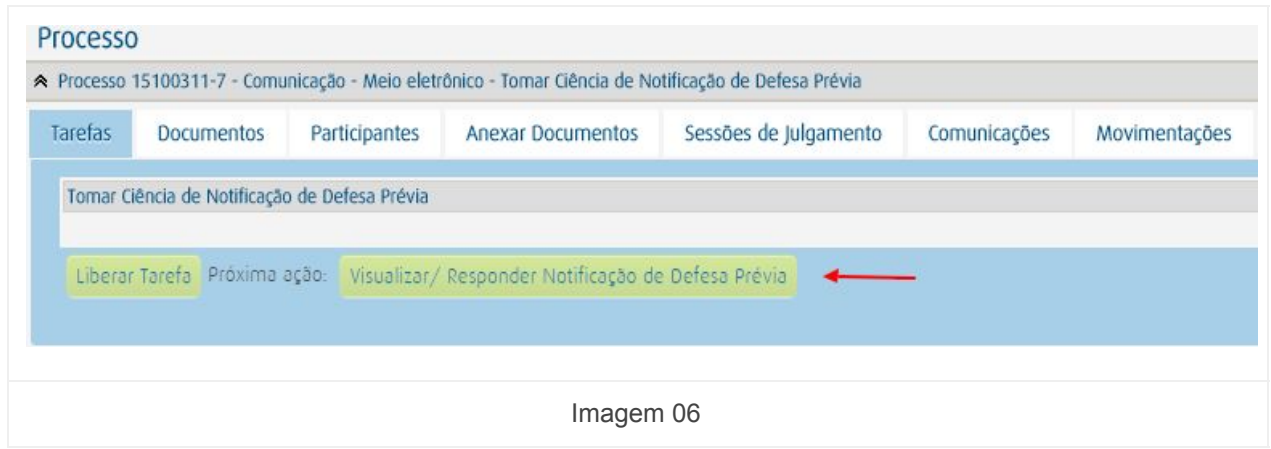

### **Responder notificação de defesa prévia**

O próximo passo é responder a notificação, isto é, incluir a defesa ou pedir prorrogação. Para tanto, deve-se clicar em 'Comunicação - Meio Eletrônico Recebidas', em seguida na atividade 'Responder notificação de defesa prévia' (imagem 07):

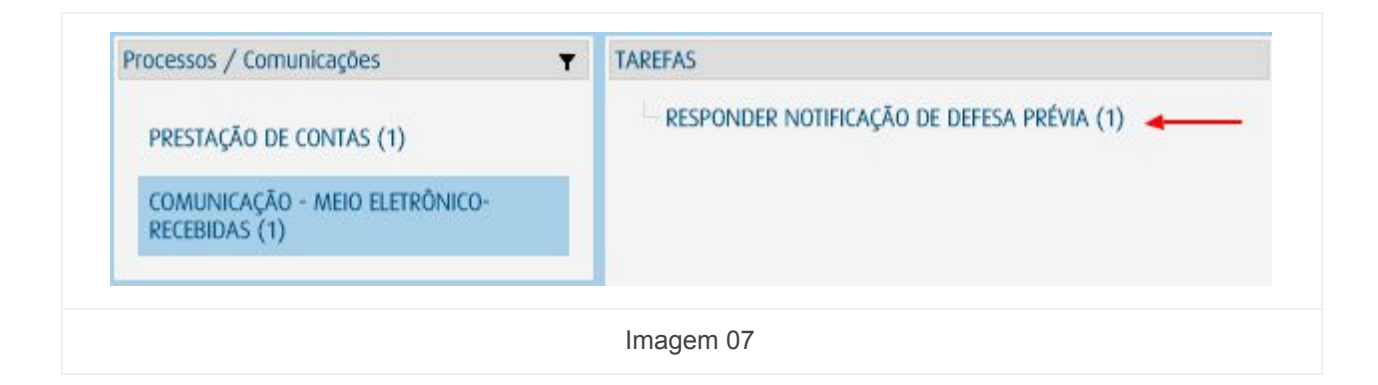

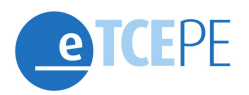

Serão exibidos os processos aguardando a resposta da notificação de defesa prévia. Deve-se acessar o processo de interesse através do ícone da 'prancheta' (imagem 08).

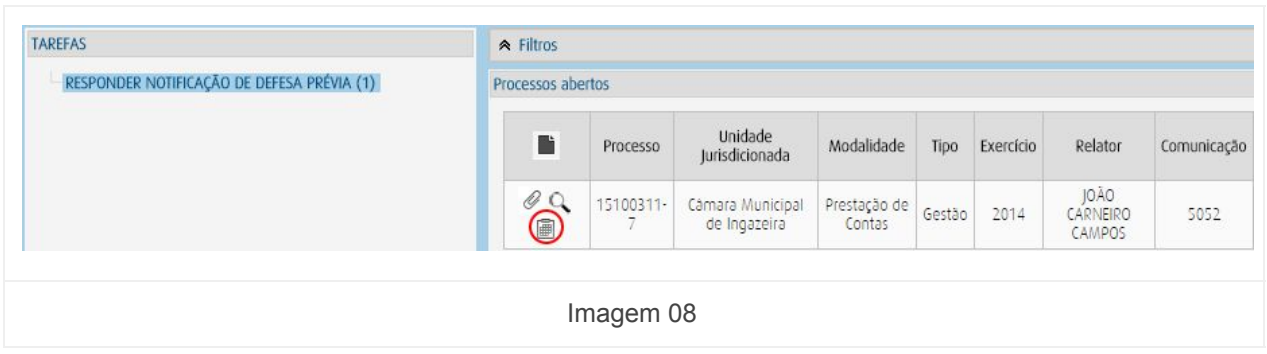

Dentro do processo, a defesa ou o pedido de prorrogação de prazo devem ser incluídos na **aba 'Tarefas'**, utilizando o editor de texto do e-TCEPE (imagem 09) ou *upload* de um arquivo (imagem 10).

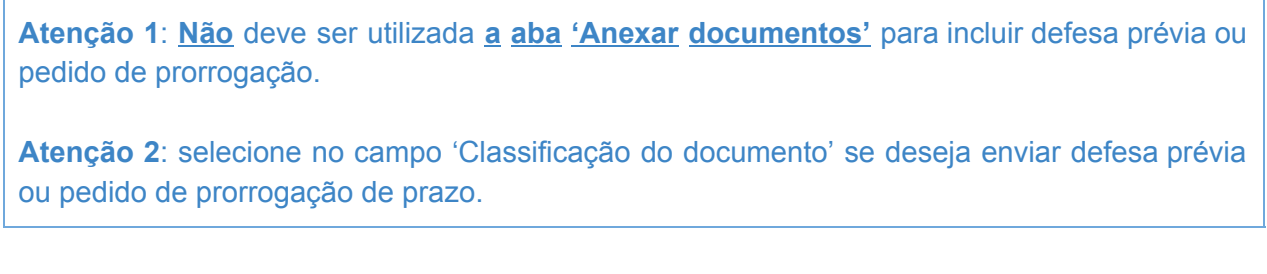

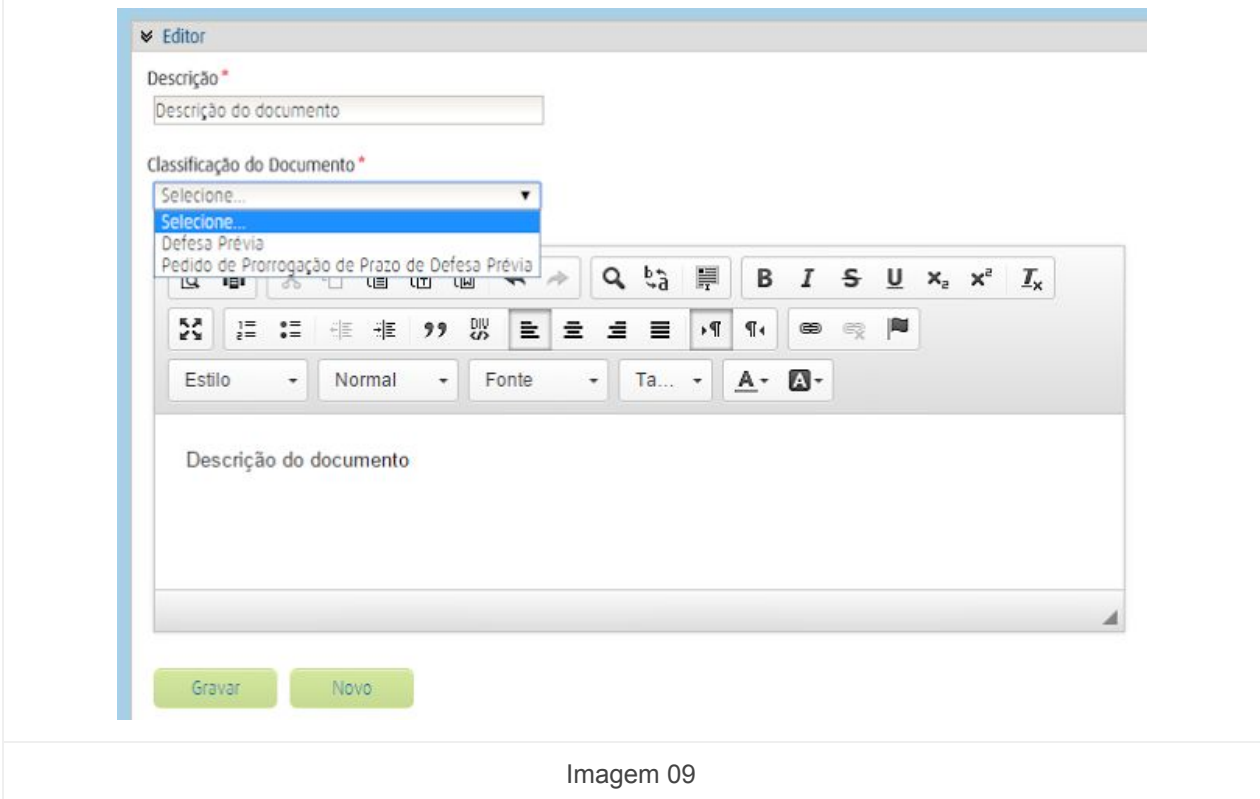

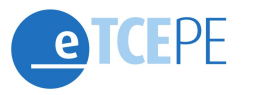

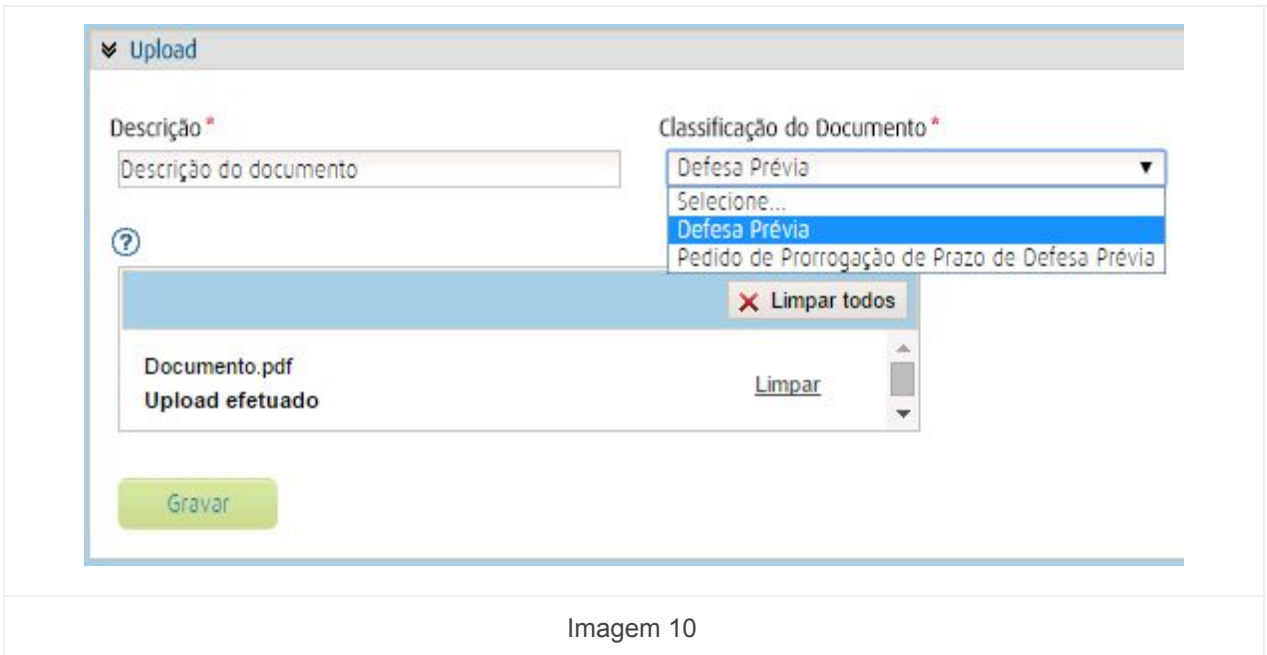

Após inserir a defesa ou pedido de prorrogação, e clicar no botão 'Gravar' (imagens 09 e 10), deve-se assinar o documento clicando no ícone do 'cadeado' (imagem 11).

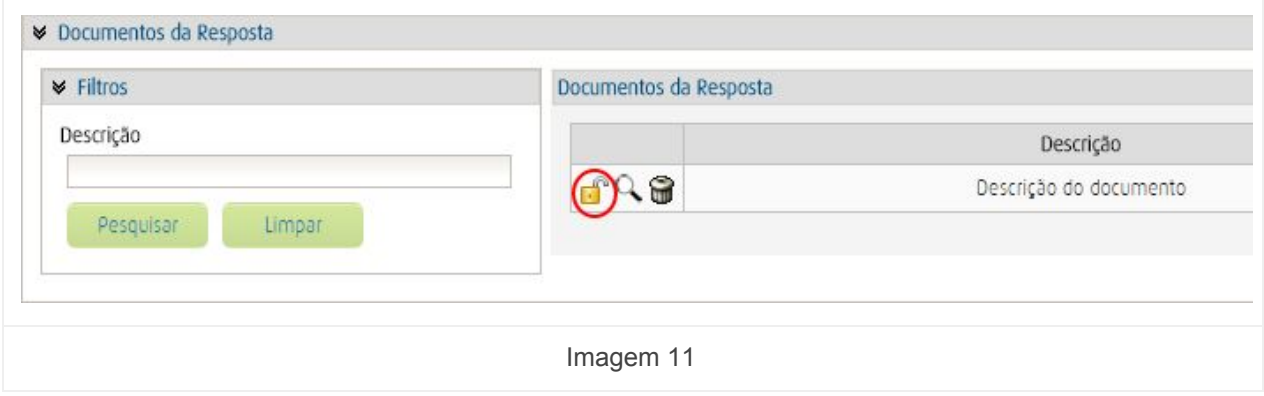

Após assinar o documento, é necessário clicar no botão 'Enviar Resposta', quando se tratar de entrega de defesa (imagem 12), ou 'Enviar Pedido de Prorrogação' (imagem 13), para submeter o pedido à análise do relator.

**Atenção**: o TCE só receberá a defesa ou pedido de prorrogação de prazo após clicar no botão 'Enviar resposta' ou 'Enviar prorrogação' (imagens 12 e 13).

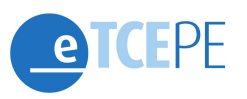

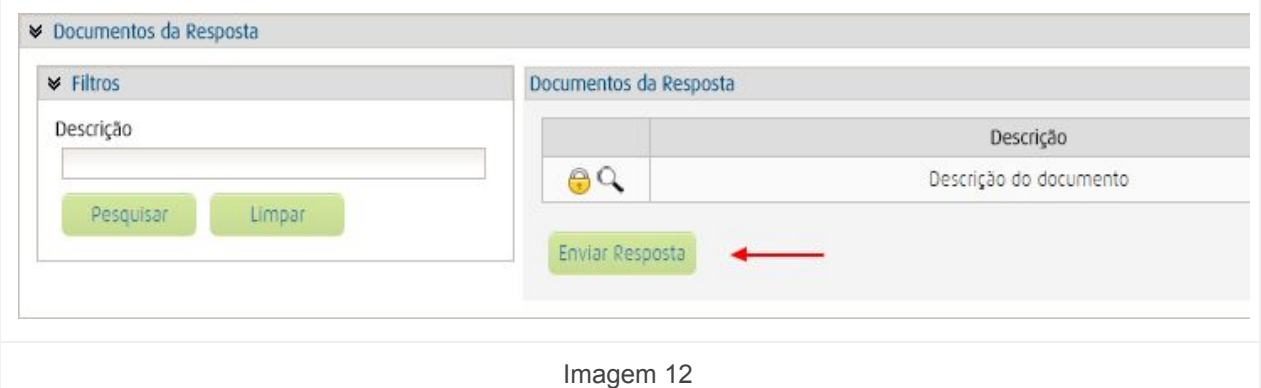

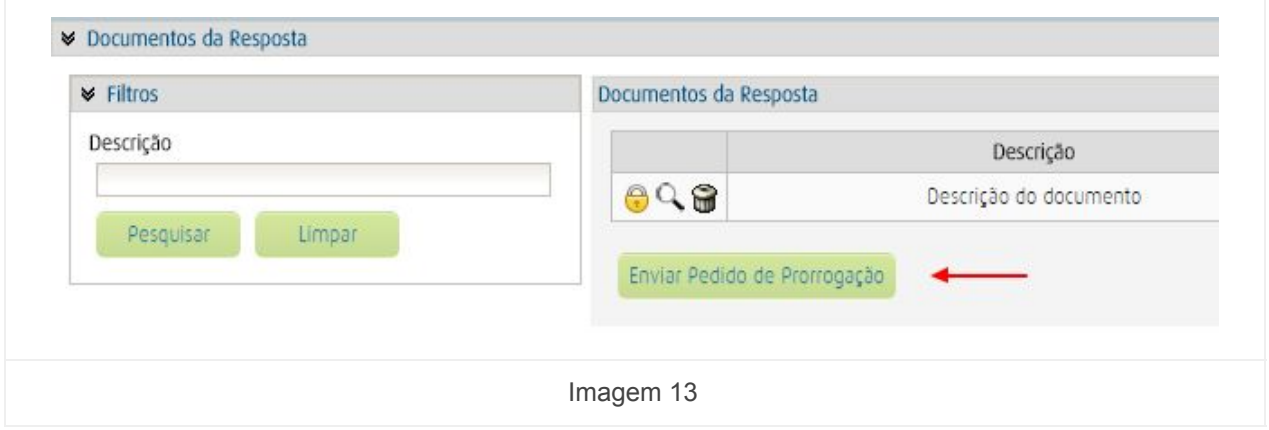

Pronto, sua Defesa Prévia e/ou Pedido de prorrogação foram enviados.

#### **Defesa prévia conjunta ou Pedido de prorrogação conjunto:**

O documento de defesa prévia ou o pedido de prorrogação de prazo podem ser elaborados em conjunto entre vários notificados (único arquivo). Entretanto, a inclusão no sistema deverá ser realizada na comunicação recebida (notificação) **por cada um** dos notificados que participam da defesa conjunta ou pedido de prorrogação conjunto.

Isto é, cada notificado, ou seu advogado, deverá acessar o sistema e-TCEPE e seguir os passos indicados acima com vistas a tomar ciência da notificação e responder comunicação **individualmente**.

O TCE está trabalhando para facilitar a inclusão de defesa ou pedido de prorrogação para mais de um notificado de uma única vez. Mas, tal funcionalidade não está disponível ainda. Uma vez implementada, será dada ampla divulgação.

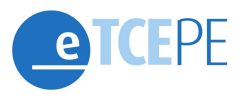

## ANEXO II (NOTIFICAÇÃO ATRAVÉS DE OFÍCIO IMPRESSO OU VIA EDITAL)

Este guia é destinado aos notificados através de ofício impresso ou via edital relativo a Prestação de Contas eletrônica constante do e-TCEPE. Isto é, a todos os que receberam i notificação através de ofício em papel ou de publicação em Diário Oficial Eletrônico. O notificado, ou seu advogado/procurador, deverá apresentar sua defesa ou pedido de prorrogação de prazo em papel ou em formato eletrônico na sede ou inspetorias regionais do Tribunal. Estes atos **não**podem ser realizados eletronicamente no sistema eTCEPE.

## Como entregar a Defesa Prévia ou Pedido de Prorrogação de Prazo de defesa?

#### **Mediante protocolo do pedido de prorrogação ou documentos da defesa na sede do TCE ou nas Inspetorias Regionais.**

As notificações para apresentação de Defesa prévia do TCE realizadas através ofício em papel ou publicação em Diário Oficial (via edital), devem ser respondidas através da entrega de documentos diretamente na sede do TCE ou em suas Inspetorias Regionais (IRs).

Nesse primeiro momento de implantação do processo eletrônico no TCE, essas notificações recebidas em papel ou via edital ainda **não poderão ser respondidas através do sistema e-TCEPE**. Mesmo que seja constituído advogado ou procurador devidamente habilitado para uso do sistema, o e-TCEPE ainda não está preparado para receber resposta de comunicações realizadas de forma impressa.

Portanto, os pedidos de prorrogação de prazo, bem como os documentos de defesa referentes a tais notificações devem seguir a mesma forma de entrega dos processos físicos. Isto é, deverão ser entregues através de arquivos eletrônicos, contidos em CD, DVD, ou de forma impressa em papel no protocolo do TCE localizado em sua sede ou IRs.

O Tribunal está trabalhando para que as notificações realizadas em papel também possam ser respondidas eletronicamente no sistema e-TCEPE. Nessa ocasião, será dada ampla divulgação das novas funcionalidades do sistema.